# **Siri Sprachsteuerung / Kurzbefehl für FineControl Steuerung einrichten FineControl mit Siri Sprachbefehlen steuern**

### **Einrichten der Siri Sprachsteuerung zum steuern der FineControl Alarmzentrale am Beispiel der Unscharf-Schaltung.**

#### **1) Rest Schnittstelle für Unscharf Schaltung aktivieren**

Wechseln Sie zur FineControl Websteuerung <https://finecontrol.de/fc/>und aktivieren Sie die Rest-Steuerung für die Unscharf Schaltung unter Profil-> Rest

Bei der Aktivierung der Schnittstelle wird eine URL generiert. Bitte kopieren Sie sich die generierte URL.

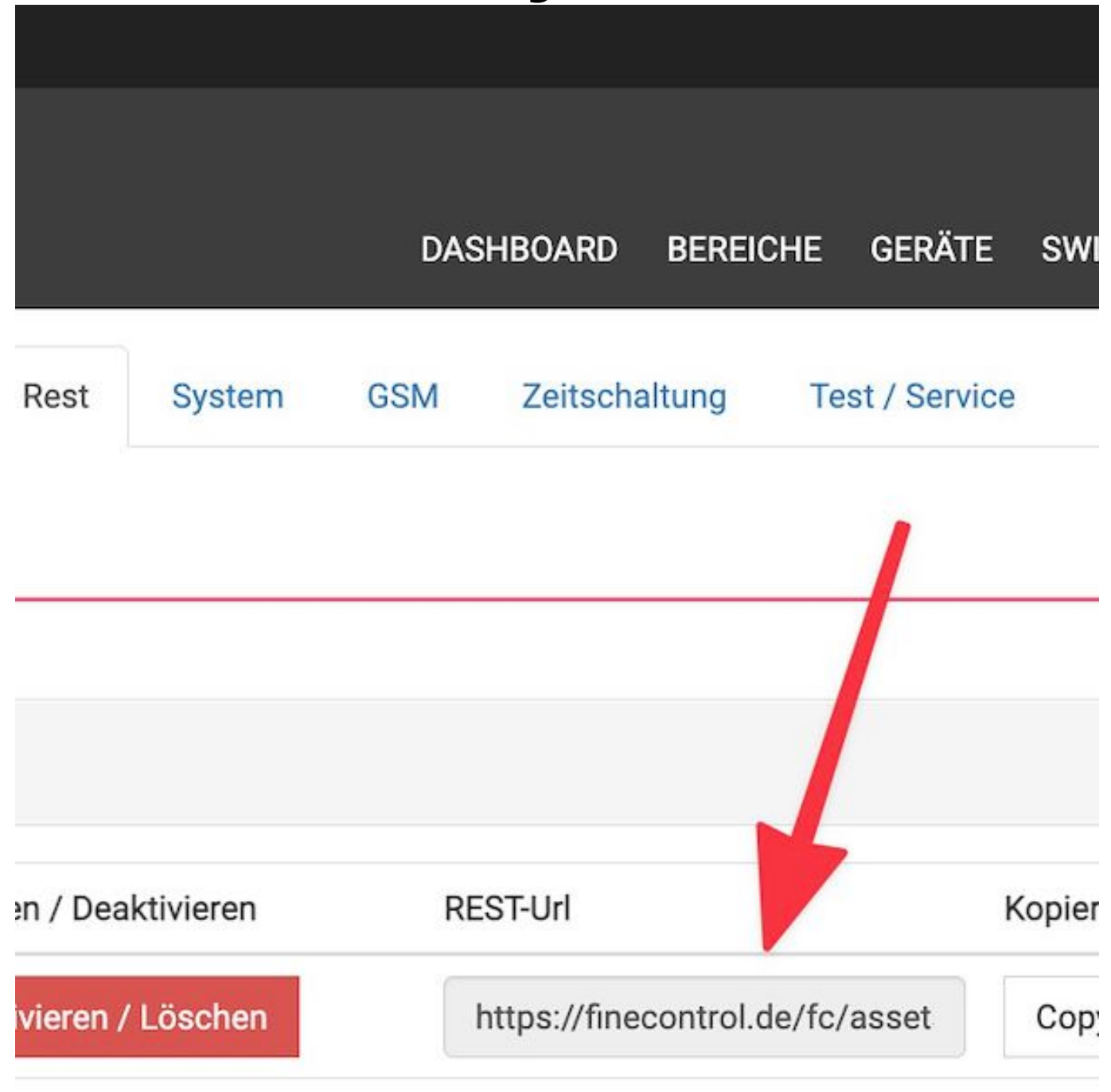

#### **2) Kurzbefehl in iOS einrichten**

Öffnen Sie die App "Kurzbefehle" auf Ihrem iPhone oder iOs kompatiblem Gerät. Und erstellen Sie einen neuen Kurzbefehl über die Schaltfläche "+"

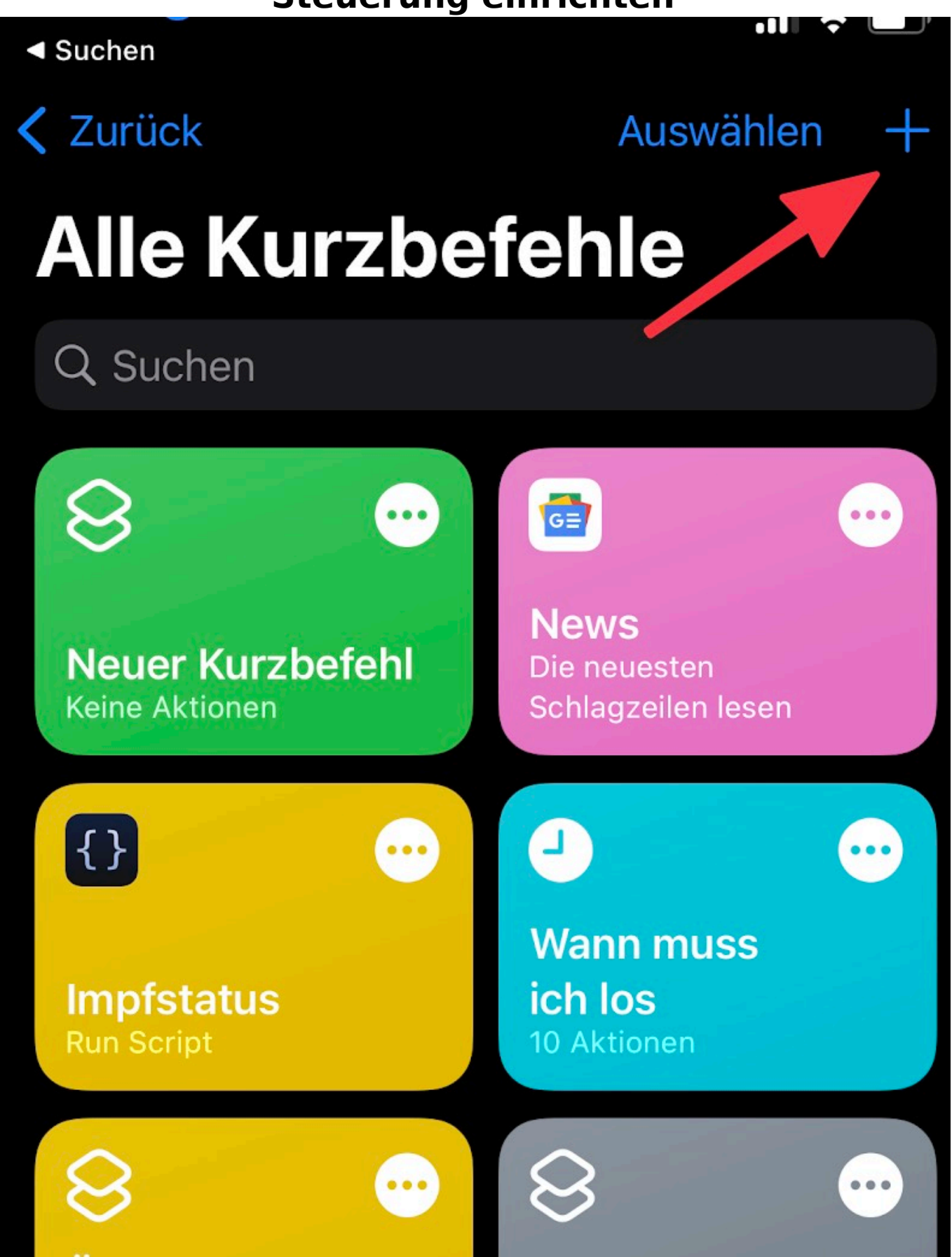

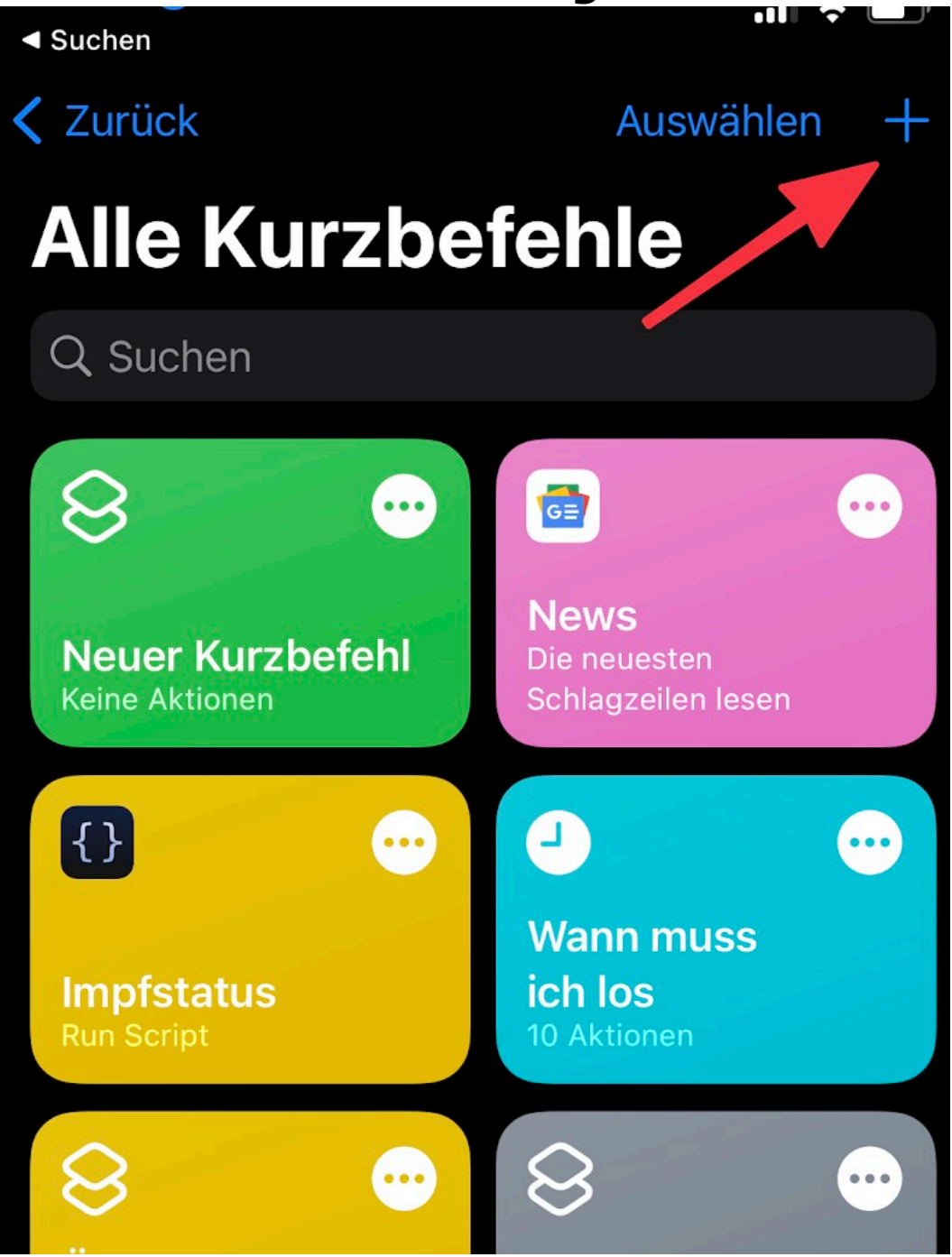

Vergeben Sie einen Namen für den Kurzbefehl - zum Beispiel "Unscharf"

Klicken Sie auf "+ Aktion hinzufügen" -> Klicken Sie auf "Web"

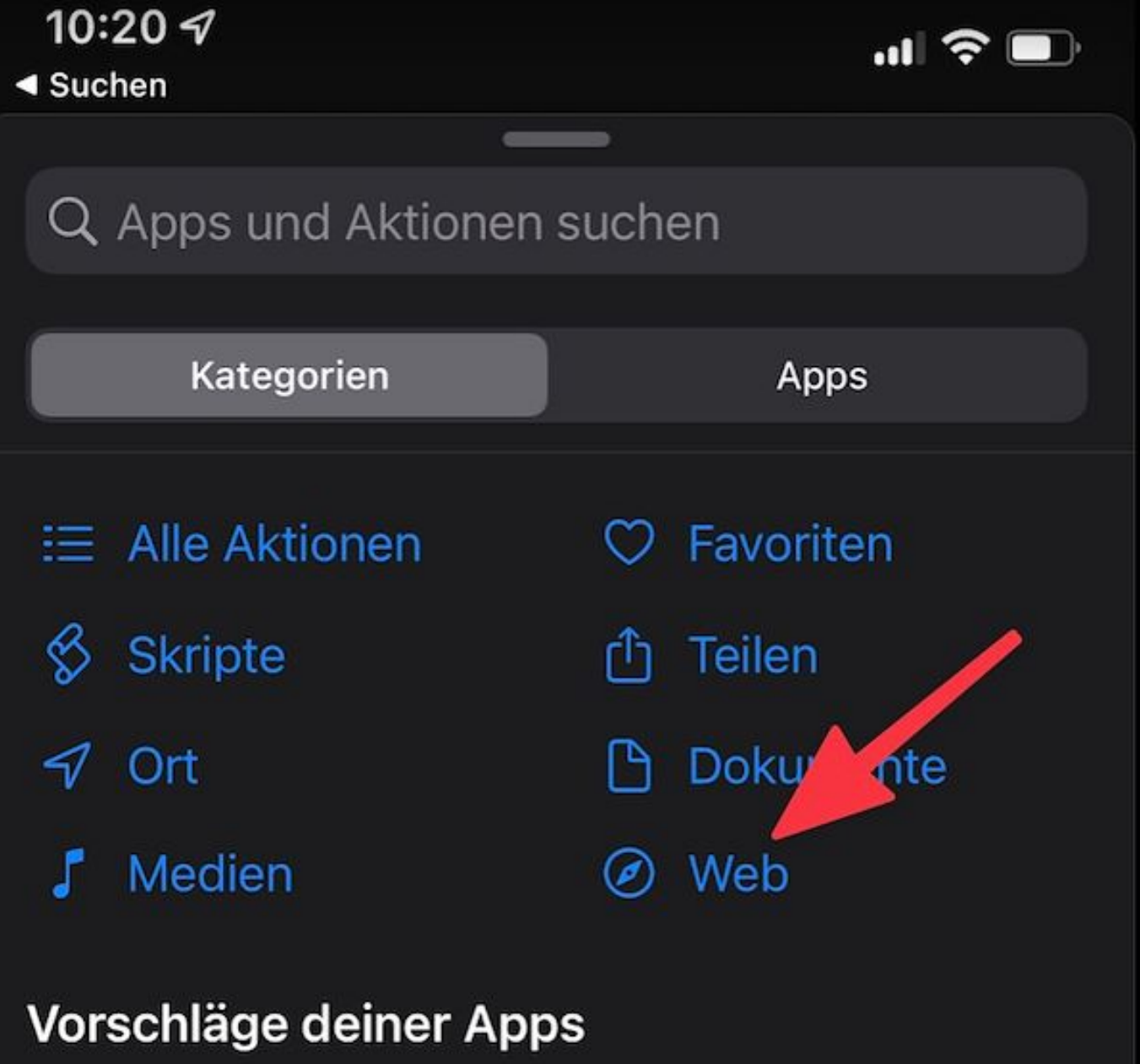

Basierend auf der Nutzung deines iPhone.

Wähen Sie den Eintrag "Header von URL abrufen"

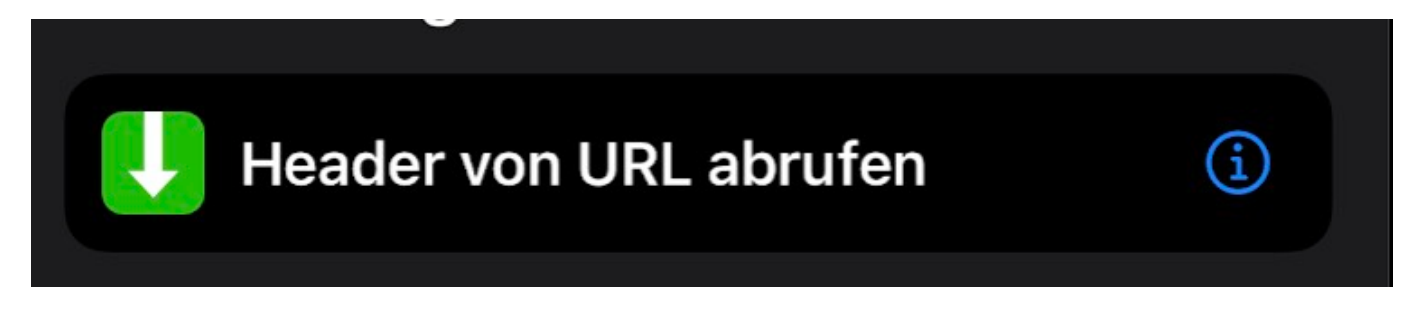

Klicken Sie auf "URL"

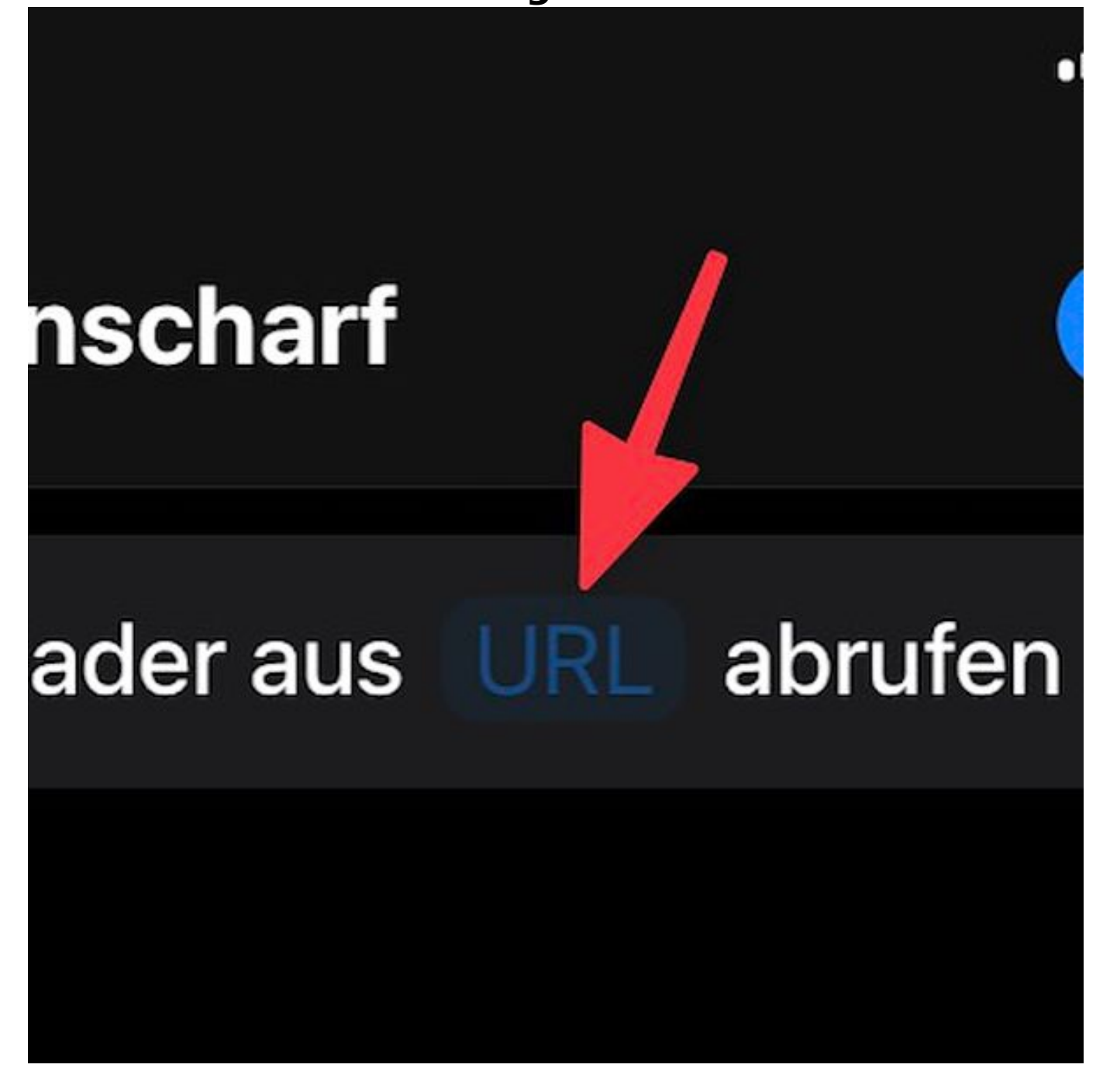

und fügen Sie die in Schritt 1 kopierte URL ein.

Speichern Sie den neu erstellten Kurzbefehl.

Sie können nun die Alarmzentrale über den Befehl "Unscharf" über Siri schalten. Sagen Sie hierzu "Hey Siri, Unscharf".

Sie können auch weitere Aktionen (scharf, unscharf...) über dieses Vorgehen zu Siri hinzufügen. Verwenden Sie hierzu die jeweilige Rest-Url (Schritt 1) im Kurzbefehl. Seite 6 / 7

**(c) 2024 FineSell <info@finesell.de> | 17-052024 12:29**

[URL: https://finecontrol.de/help/index.php?action=faq&cat=14&id=29&artlang=de](https://finecontrol.de/help/index.php?action=faq&cat=14&id=29&artlang=de)

Eindeutige ID: #1028 Verfasser: FineSell Letzte Änderung: 2022-03-03 10:54

> Seite 7 / 7 **(c) 2024 FineSell <info@finesell.de> | 17-052024 12:29** [URL: https://finecontrol.de/help/index.php?action=faq&cat=14&id=29&artlang=de](https://finecontrol.de/help/index.php?action=faq&cat=14&id=29&artlang=de)